# **Table of Contents**

| M installation guide - Centos6 | . 3 |
|--------------------------------|-----|
| Hypervisor choices             | . 3 |
| Virtualbox                     | . 3 |
| VMware                         | 3   |
| KVM/Qemu                       | 3   |
| Hyper-V                        | 4   |
| VM instantiation               | . 4 |
| CLI accounts                   |     |
| Interface setup                | . 4 |
| Setting up the network         | 4   |
| Setting up YCE                 | . 5 |
| Access                         | 5   |
| Q&A                            |     |
| Caveats                        |     |
| NTP / time sync                |     |

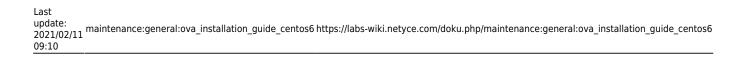

https://labs-wiki.netyce.com/ Printed on 2024/05/17 10:22

# VM installation guide - Centos6

This installation guide installs NetYCE version 7.x based on a Centos 6 on your Hypervisor. The OVA can be used for VirtualBox or VMware or the VDI could be extracted to used it with other hypervisors as well.

This is by far the easiest installation method, as everything is already prepared.

## **Hypervisor choices**

#### **Virtualbox**

The received OVA file can be imported directly.

#### **VMware**

Over time the VMware OVA import requirements have become ever stricter. When we create our downloadable Genesis OVA image much care is taken to be compatible with the many VMware products and versions.

However, should importing the NetYCE\_genesis.ova image cause errors, a conversion tool to resolve the issue can be found at the VMware support site.

Using your VMware account, the **OVFtool** van be downloaded from https://code.vmware.com/web/tool/4.4.0/ovf

The OVFtool is available for Windows, Mac and Linux and comes with an installer. The use of this CLI tool is straightforward to create a VMware compatible OVA image from our NetYCE genesis.ova:

\$ /Applications/VMware\ OVF\ Tool/ovftool NetYCE\_genesis.ova

VMware genesis.ova

Opening OVA source: NetYCE\_genesis.ova

The manifest validates

Opening OVA target: VMware\_genesis.ova Writing OVA package: VMware\_genesis.ova

Transfer Completed Completed successfully

The resulting VMware genesis.ova should now be compatible with your VMware product.

#### KVM/Qemu

Convert the vmdk file to gcow2:

 $\frac{\mathsf{upuale:}}{2021/02/11} \ maintenance: general: ova\_installation\_guide\_centos6 \ https://labs-wiki.netyce.com/doku.php/maintenance: general: ova\_installation\_guide\_centos6$ 

```
tar xvf NetYCE genesis.ova
qemu-img convert -0 qcow2 Genesis-disk001.vmdk Genesis-disk001.qcow2
```

### **Hyper-V**

Convert the vmdk file to vhd:

```
tar xvf NetYCE genesis.ova
VBoxManage clonemedium disk Genesis-disk001.vmdk Genesis-disk001.vhd --
format vhd
```

### **VM** instantiation

At this point it is possible to assign one or multiple network interfaces. By default a single interface is provided. Depending on your setup requirements another interface might be desired to separate internal and external traffic.

Make sure all your desired interfaces are assigned within your hyper-visor.

#### CLI accounts

If for some reason you need to log in explicitly, you may do so using either the:

root account

password: NetYCE01

• yce account

password: NetYCE01 ∘ sudo command: sudo -i

### **Interface setup**

During the boot process and most probably during the initial boot, the system will automatically reboot one time to set up the network interfaces. (The ck eth.pl script takes care of this.)

Once the VM is started it will automatically sign-in as the root user. Feel free to cancel the 5 second timer for the net setup.pl or press CTRL+C.

# Setting up the network

Log in using the root account.

This time follow the net setup. If you missed it you may execute it manually net setup.pl

Unless you have changed the settings in the hypervisor, these defaults apply:

- Eth0, the interface used for the YCE application.
  - This is enabled for DHCP

During the questions, make sure to set up the following at least:

- Set the root password
- Set the yce user password
- Set the hostname/domain
- Set up the network interface(s)
- Set up NTP (if possbile, see caveats)

If you made a mistake during these steps you can always back out (ctrl+c) and start the process again using net\_setup.pl or /opt/yce/system/net\_setup.pl. More information on net setup.pl

reboot

## **Setting up YCE**

Log into the system (local or via ssh) using the yee user and the password you've set.

By default the system is reachable using its IP address and HTTP.

If you wish to enable SSL, the script mk\_ssl\_cert.pl needs to be run. This script helps you to configure a 'certificate signing request' or can set up a 'self-signed certificate'.

To enable this and to make other modifications, like making NetYCE DNS resolvabel, the script yce\_setup.pl or /opt/yce/system/yce\_setup.pl is used.

The questions will be about the application set up, which will include:

- usage of SSL?
- DNS resolvable?

Especially the DNS/IP based access is important. (It is either DNS or IP based, not both at the same time)

If this installation is a test VM it is usually easier to set it up based on IP access. If this is a production/lab installation a DNS setup will probably be desired.

The other defaults are usually good.

### Access

You may now access the NetYCE application using your favorite browser using either the FQDN or the assigned IP address.

The username and password are:

user: NetYCE

password: NetYCE01

### Q&A

**Q** I'm logged in the GUI but can't see the grids.

A You are trying to use the FQDN while the application is set to using the IP address or the other way around. Run yce setup.pl and set DNS resolved to either yes/no, depending on your environment.

**Q** After logging in nothing is shown at all.

A Make sure you are allowed to access the NetYCE system using either TCP port 80/443 and port 8080. See: YCE Connection matrix

**Q** Where do I find the latest patches and licenses?

A Patches and licenses

**Q** Can't access the GUI, showing {{ version }}

A Make sure you've run 'net setup.pl' as root, 'yce setup.pl' as 'yce'-user.

- verify all processes are running using 'go ps'
- if mysql is not running, execute: mysql repair.sh as 'yce'-user
- 3. execute 'go up' for the remaining processes
- 4. Make sure all necessary ports are reachable, connection matrix

```
$ go ps
UID
                                                         FNAME
                    PPID
            PTD
                              %MEM
                                      %CPII
                                            START
root
            1451
                              3.25
                                      0.01
                                            10:05:48
                                                                              /opt/yce/bin/yce_psmon --daemon
                                                         yce_psmon
                    2861
yce
            2863
                              0.18
                                      0.11
                                             10:45:39
                                                           sshd
                                                                              sshd: yce@pts/0
            2864
                                            10:45:39
yce
                    2863
                              0.24
                                      0.16
                                                            bash
                                                                               -bash
                                                                              /usr/sbin/httpd
/usr/sbin/httpd
                                            10:05:49
                                                         httpd
root
            2180
                              0.37
                                      0.01
yce
            2184
                    2180
                              0.24
                                      0.00
                                             10:05:49
                                                          httpd
            2185
                    2180
                              0.24
                                      0.00
                                            10:05:49
                                                          httpd
                                                                              /usr/sbin/httpd
yce
                                                                               /usr/sbin/httpd
yce
            2186
                    2180
                              0.24
                                      0.00
                                             10:05:49
                                                          httpd
                                                                               /usr/sbin/httpd
vce
            2187
                    2180
                              0.25
                                      0.00
                                            10:05:49
                                                          httpd
                                                                              /usr/sbin/vsftpd /etc/vsftpd/vsftpd.conf
/opt/yce/bin/yce_tftpd
root
            2219
                              0.08
                                      0.00
                                            10:05:50
                                                         vsftpd
yce
            2312
                              2.41
                                      0.00
                                            10:05:50
                                                         yce_tftpd
            2338
                              3.10
                                            10:05:50
                                                         yce_sched
                                                                              /opt/yce/bin/yce_sched
vce
                                      0.06
yce
            2354
                              5.80
                                      0.08
                                             10:05:51
                                                                               /opt/yce/mojo/yce.pl
                                                         mojo
                                                                               /opt/yce/mojo/yce.pl
                    2354
vce
            2355
                              5.58
                                      0.01
                                            10:05:51
                                                          mojo
yce
            2356
                    2354
                              5.58
                                      0.01
                                            10:05:51
                                                          mojo
                                                                              /opt/yce/mojo/yce.pl
            2357
                    2354
                              5.58
                                      0.00
                                             10:05:51
                                                                               /opt/yce/mojo/yce.pl
yce
                                                          mojo
            2358
                    2354
                              5.58
                                                                              /opt/yce/mojo/yce.pl
vce
                                      0.01
                                            10:05:51
                                                          mojo
                                                                              /opt/yce/mojo/yce.pl
/opt/yce/mojo/yce.pl
            2359
                    2354
                              5.58
                                      0.01
                                             10:05:51
vce
                                                          mojo
vce
            2360
                    2354
                              5.58
                                      0.01
                                             10:05:51
                                                          mojo
yce
            2384
                              2.96
                                      0.00
                                            10:05:52
                                                         yce_xch
                                                                              /opt/yce/bin/yce_xch
                                                         mysqld_safe
            4297
                              0.14
                                      0.01
                                             10:47:44
                                                                               /bin/sh /usr/bin/mysqld_safe --datadir=/var
root
                                                         mysqld
                                                                              /usr/sbin/mysqld --basedir=/usr --datadir=/
vce
            4494
                    4297
                             10.05
                                      0.16
                                            10:47:44
                                                                               /opt/yce/bin/yce_skulker
            5236
                              4.59
                                      0.53
                                            10:48:03
                                                         yce_skulker
vce
vce
                              4.41
                                                         yce_nccmd
                                                                              /opt/yce/bin/yce_nccmd
            5322
                                      0.00
                                            10:48:07
```

**Q** Could not connect to backend

A Have you ran 'yce setup.pl' as 'yce'-user and are you connecting using the chosen method. Either ip based or name (dns) based?

- verify all processes are running using 'go ps'
- execute 'cat /opt/yce/etc/yce setup.xml | grep urlbase' to verify if it is expecting ip-based or name-based connections.

- 1. <httpd mode="root" proto="http" ssl\_hardening="none" type="apache"
  urlbase="ip" />
- 2. <httpd mode="root" proto="http" ssl\_hardening="none" type="apache"
  urlbase="name" />
- 3. Make sure all necessary ports are reachable, connection matrix

#### **Caveats**

#### NTP / time sync

For every setup it is important to make sure you time is in sync. This is normally not an issue, when using NetYCE as a dedicated VM with NTP installed. Though if you choose to install NetYCE on your laptop without NTP and it happens to sleep for more than 24 hours, the time gets outdated.

Solutions to address this:

- · reboot the VM
- VirtualBox; install guest additions for your hypervisor:
  - Make sure to enable a cdrom hardware in your hypervisor for this VM, so the guest additions can be mounted
  - VirtualBox guest additions
- VMware; Enable 'time sync'
  - VMWare guest additions
  - Virtual Machine Settings > Options > VMWare Tools > Synchronize guest time with host

From:

https://labs-wiki.netyce.com/ - Technical documentation

Permanent link:

https://labs-wiki.netyce.com/doku.php/maintenance:general:ova\_installation\_guide\_centos6

Last update: 2021/02/11 09:10

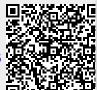